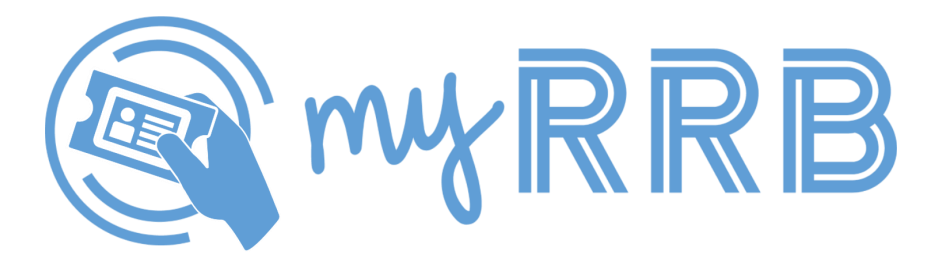

**myRRB** is the front door to the RRB's collection of online services for railroad employees and those receiving retirement annuities.

- Online service options are available to retirement beneficiaries without signing in to an account.
- Railroad employees must sign in to an account to access certain online services.

We've partnered with Login.gov to verify your identity and provide you with an extra layer of security to protect your personal information. If you have been using a Pin Password (PPW) account to sign in, we encourage you to transition to the Login.gov platform. Although PPW account access is still functional at this time, we expect it to be phased out in the coming years.

#### **What is Login.gov?**

Launched in 2017 by the General Services Administration, Login.gov is a secure service used by the public to sign in to participating government agencies. It provides a single sign-in solution that enables citizens to access public services across different agencies using the same username and password.

#### **Why is the RRB using Login.gov?**

Our partnership with Login.gov allows you to conduct business with us online quicker and easier than ever. The Login.gov process meets the design, performance, and experience you're probably used to when signing in to check your email or bank statement.

#### **How do I access myRRB through Login.gov?**

Go to **RRB.gov/myRRB** and click on the button labeled **SIGN IN WITH LOGIN.GOV** at the top of the page. You'll be directed to Login.gov and then guided through the process to create an account and verify your identity – which takes about 20 minutes to complete. Once your identity is verified, you'll be prompted to sign in to your account and then return to myRRB with instant access to our online services.

The next time you need to access myRRB, click on the same button to sign in with Login.gov. After signing in to your account, you'll be directed back to myRRB.

#### **Need help with Login.gov?**

If you'd like to learn more about the Login.gov process, or if you experience problems while creating or signing in to your account, we suggest browsing through the information available at **login.gov/help**. You can also request additional support from the Login.gov team at **login.gov/contact**.

# **WHAT CAN I DO ONLINE?**

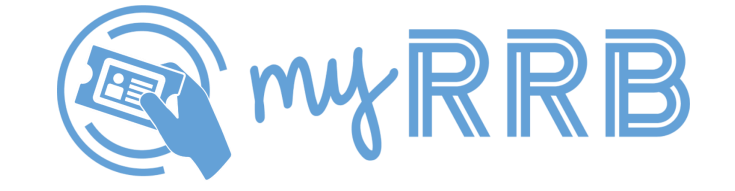

## **EMPLOYEES**

- Apply for Unemployment Benefits
- Claim Unemployment Benefits
- Claim Sickness Benefits
- View RUIA Account
- Access RUIA Tax Documents (Login.gov access only)
- View Service & Compensation
- Get Retirement Benefits Estimate

### **RETIREES**

- Request Documents If you lose your Medicare card or need copies of personal documents from the RRB, you can submit a request to have any of the following mailed to you:
	- <sup>−</sup> Replacement Medicare Card
	- <sup>−</sup> Duplicate Tax Statement
	- <sup>−</sup> Monthly Rate Verification Letter
	- <sup>−</sup> Service & Compensation History (for railroad employees)
- Online Bill Payment Pay your benefit bills with easy access to Pay.gov. Select the type of debt noted in the letter issued to you by the RRB:
	- <sup>−</sup> Retirement/Survivor
	- <sup>−</sup> Medicare
	- <sup>−</sup> Unemployment/Sickness (for railroad employees)